# *Ficha técnica*

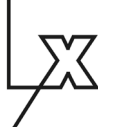

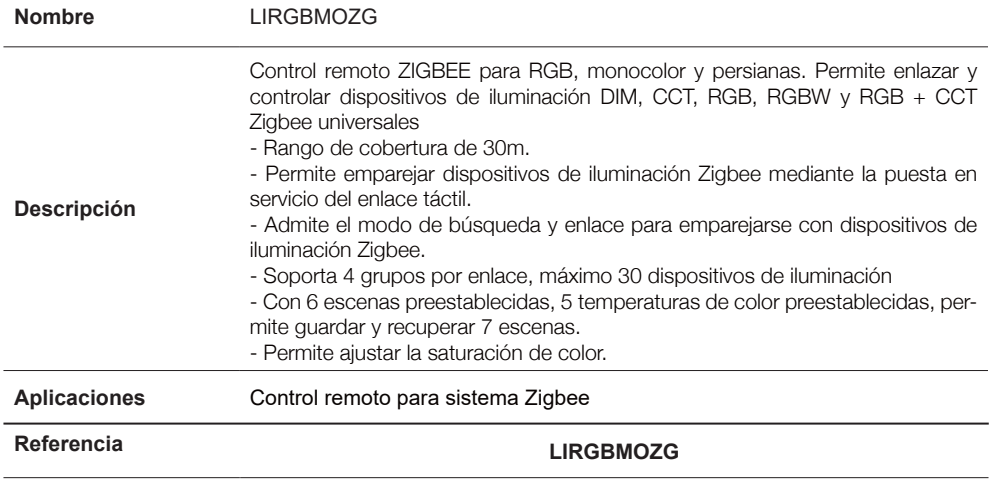

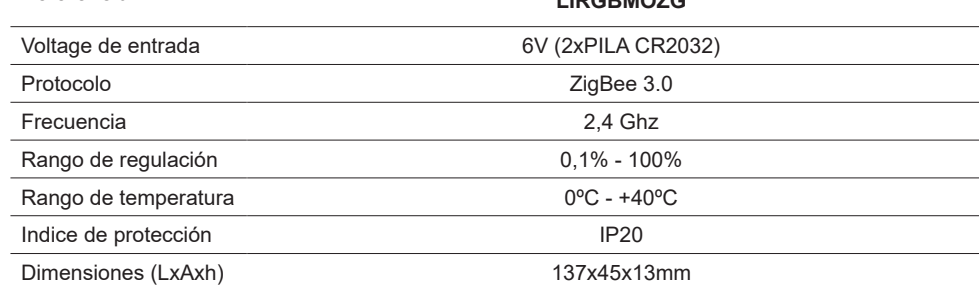

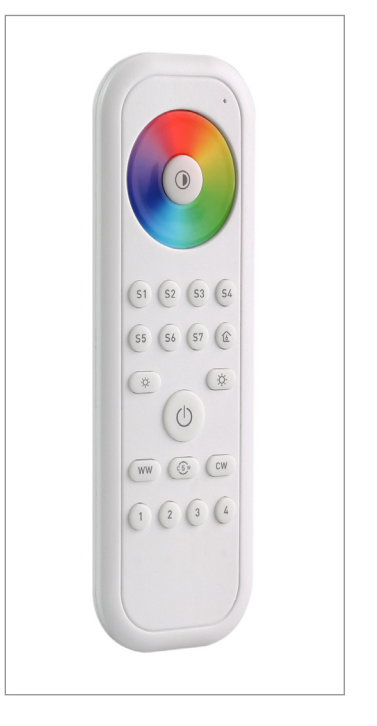

*LUXLIGHT se reserva el derecho de modificar las especificaciones*

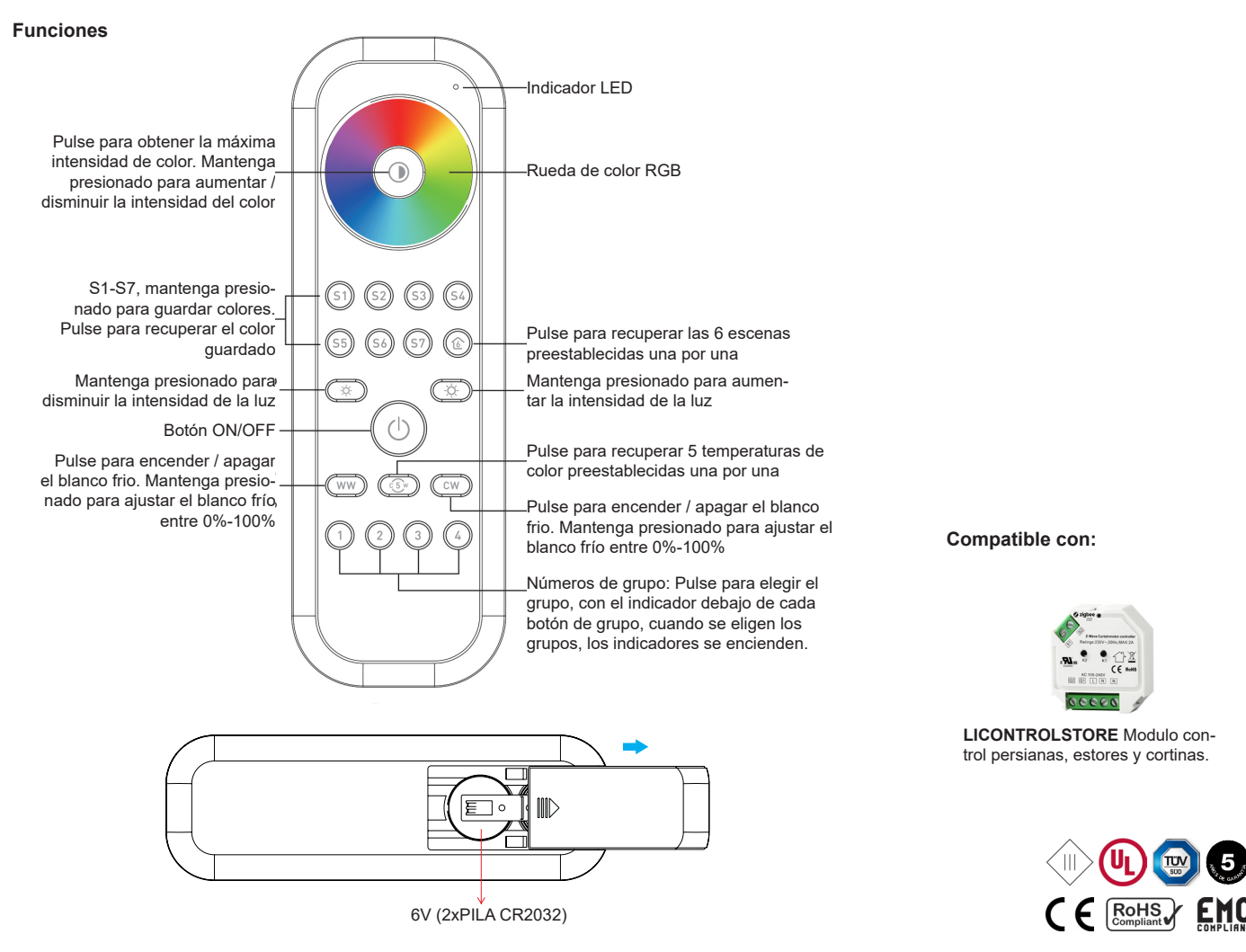

### **Operatividad:**

dos veces.

**Emparejamiento de red Zigbee a través de Coordinator o Hub (agregado a una red Zigbee)**

**Paso 1**: Retire el control remoto de red zigbee anterior si ya estaba agregado, de lo contrario, el emparejamiento fallará. Consulte la parte "Restablecer manualmente de fábrica".

**Paso 4**: Presione inmediatamente para buscar la red más cercana, el indicador LED parpadeará cada 1 segundo, hay 20 segundos de tiempo de espera si no hay red. El indicador luego parpadeará 5 veces rápidamente para un emparejamiento exitoso.

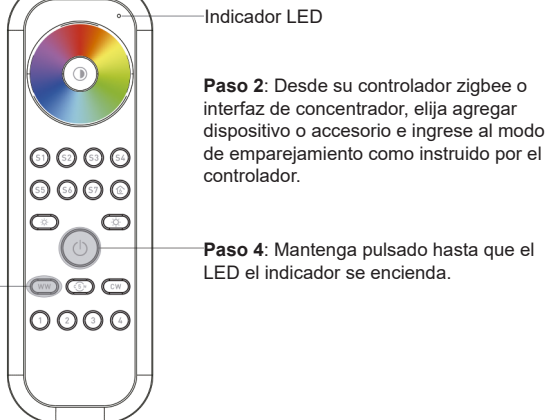

**Paso 2**: Desde su controlador zigbee o interfaz de concentrador, elija agregar dispositivo o accesorio e ingrese al modo

**Paso 4**: Mantenga pulsado hasta que el LED el indicador se encienda.

**Nota:** 1) Después de emparejar correctamente, la información remota aparecerá en el controlador o en la interfaz del centro de actividad.

2) No aparecerá información remota en la interfaz del centro de actividad si se empareja con Philips Hue Bridge.

#### **Emparejamiento de red Zigbee a través de Coordinator o Hub (agregado a una red Zigbee)**

**Paso 1**: Configure el dispositivo de Indicador LED iluminación zigbee para activar la puesta en servicio de TouchLink, consulte su manual para aprender cómo.  $< 10cm$ Luminaria o lámpara Zigbee  $0000$  $\circ\circ\circ$ **Paso 2**: Acercar el control remoto a menos de 10cm de la luminaria o lám- $\overline{C}$  $\sqrt{2}$ **Paso 3**: Mantenga presionado cualquier para Zigbe grupo botón para iniciar la puesta en servicio de TouchLink del mando a  $\circledcirc$   $\circledcirc$ distancia. El indicador LED parpadea  $\odot$   $\odot$   $\odot$   $\odot$ rápidamente durante 3S, luego parpadea 6 veces lentamente para indicar emparejamiento exitoso con el dispositivo y la luz conectada al dispositivo parpadeará

**Nota:** 1) Directamente TouchLink (ambos no agregados a una red ZigBee), cada control remoto puede conectarse con 30 dispositivos.

2) TouchLink después de agregar ambos a una red ZigBee, cada control remoto se puede vincular con máx. 30 dispositivos

3) Para Hue Bridge y Amazon Echo Plus, agregue el control remoto y el dispositivo a la red primero y luego Touch-Link.

4) Después de TouchLink, el control remoto puede controlar los dispositivos de iluminación vinculados.

**Eliminar de una red Zigbee a través de la interfaz del coordinador o del centro de actividad**

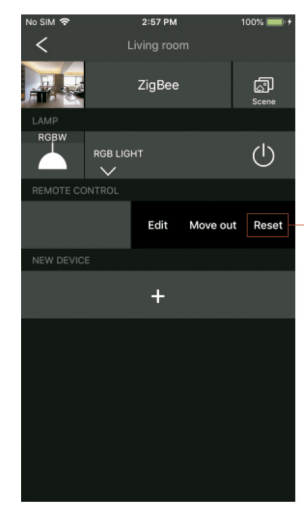

Desde su controlador o centro de actividad del interfaz ZigBee, elija eliminar o restablecer el control remoto como se indica, indicador parpadea 3 veces rápidamente para indicar eliminación exitosa.

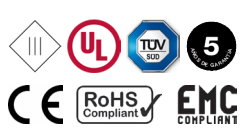

LUXLIGHT, S.L. C/. MARINA 14 - POL. FELIU VILA 08338 PREMIA DE DALT (BARCELONA) TELF. 932 659 100 comercial@lux-light.es www.lux-light.es

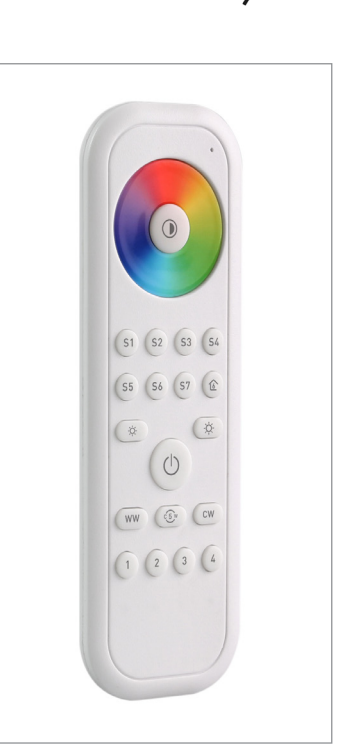

# *Ficha técnica*

## CONTROLADOR. ZIGBEE

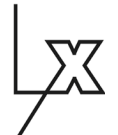

#### **Operatividad:**

**Restablecimiento manual a configuración de fábrica**

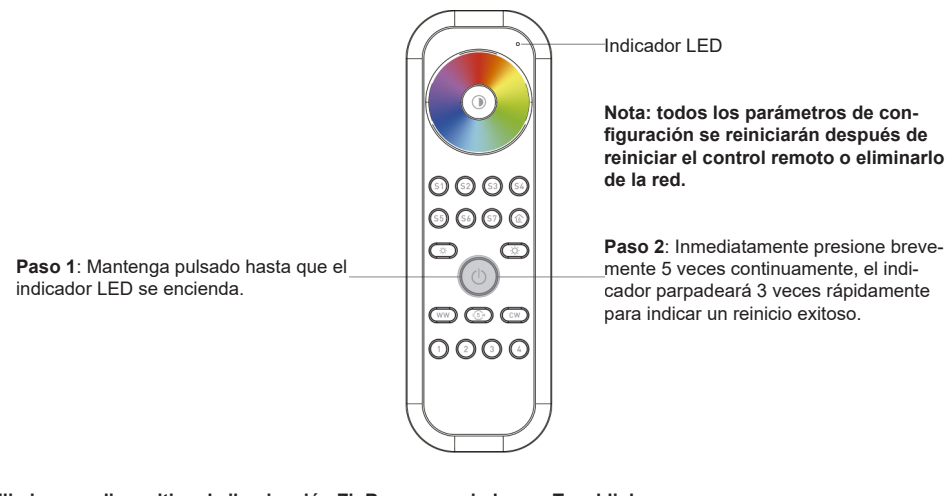

#### **Eliminar un dispositivo de iluminación ZigBee emparejado con Touchlink**

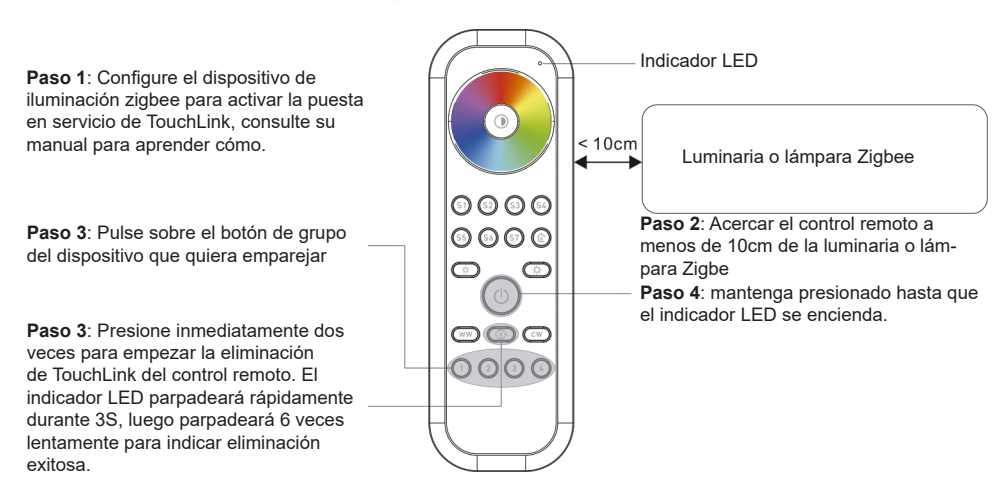

#### **Restablecimiento de fábrica de un dispositivo de iluminación (Restablecimiento táctil)**

**Paso 1**: Configure el dispositivo de iluminación zigbee para activar la puesta en servicio de TouchLink, consulte su manual para aprender cómo.

**Paso 4**: Inmediatamente presione brevemente 5 veces para comenzar el restablecimiento del control remoto. LED El indicador parpadea rápido durante 3S, luego parpadea 3 veces lentamente para indicar que el restablecimiento a tenido éxito.

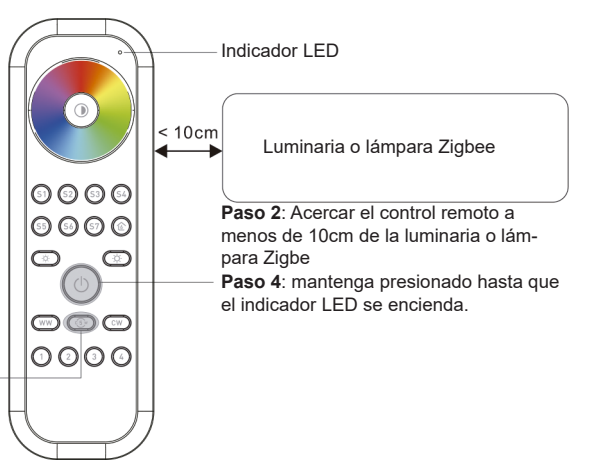

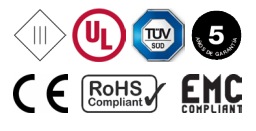

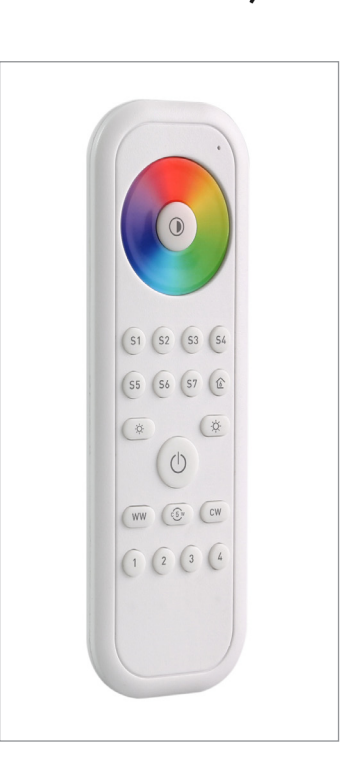

# CONTROLADOR. ZIGBEE

## **Operatividad:**

#### **Encuentra y vincula un dispositivo de iluminación Zigbee**

**Paso 1**: Inicie el modo de búsqueda y vinculación en el Dispositivo de iluminación Zigbee (nodo iniciador) y habilitarlo para encontrar y vincular el objetivo, consulte su manual.

**Paso 2**: Presione brevemente un botón de grupo que desea vincular el dispositivo.

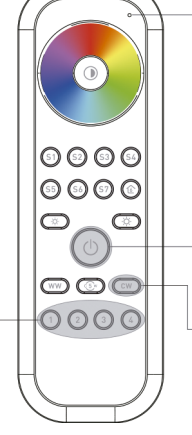

## Indicador LED

Indicador LED

**Nota: asegúrese de que el dispositivo y el control remoto ya se hayan agregado a la misma red zigbee**

**Paso 3**: Mantega pulsado hasta que el indicador led se encienda.

**Paso 4**: Pulse para habilitar el control remoto (nodo de destino) para buscar y vincular el iniciador. El indicador LED parpadeará 4 veces

para un enlace exitoso o dos veces si falla el enlace.

#### **Encontrar y desvincular un dispositivo de iluminación Zigbee**

**Paso 1**: Inicie el modo de búsqueda y vinculación en el Dispositivo de iluminación Zigbee (nodo iniciador) y habilitarlo para encontrar y vincular el objetivo, consulte su manual.

 $0000$ |⊙⊙⊙⊙  $\circ$  $\circledcirc$  $\overline{\mathbb{O}\mathbb{O}\mathbb{O}\mathbb{O}}$ 

**Paso 2**: Pulse sobre el botón de grupo del dispositivo ya vinculado.

#### **Paso 3**: Mantenga pulsado hasta que el indicador LED se encienda. **Paso 4**: Pulse para habilitar el control

remoto (nodo de destino) para buscar y vincular el iniciador. El indicador LED parpadeará 4 veces

para un enlace exitoso o dos veces si falla el enlace.

#### **Borrar todos los dispositivos de iluminación emparejados en un grupo**

**Paso 1**: Pulse para elegir el grupo que le gustaría desvincular todos los dispositivos

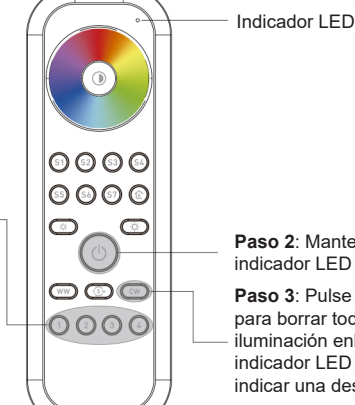

**Paso 2**: Mantenga pulsado hasta que el indicador LED se encienda.

Paso 3: Pulse 5 veces continuamente para borrar todos los dispositivos de iluminación enlazados en este grupo. El indicador LED parpadeará 4 veces para indicar una desvinculación exitosa.

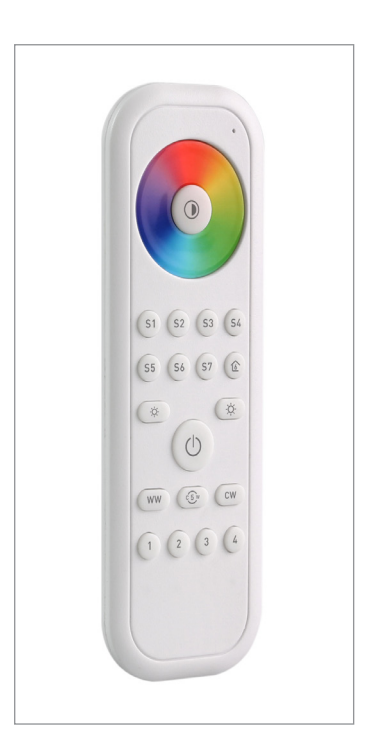

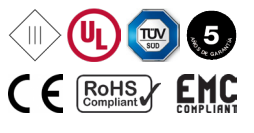

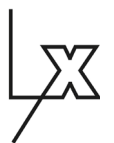

### **Operatividad:**

#### **Encuentra y vincula un dispositivo de iluminación Zigbee**

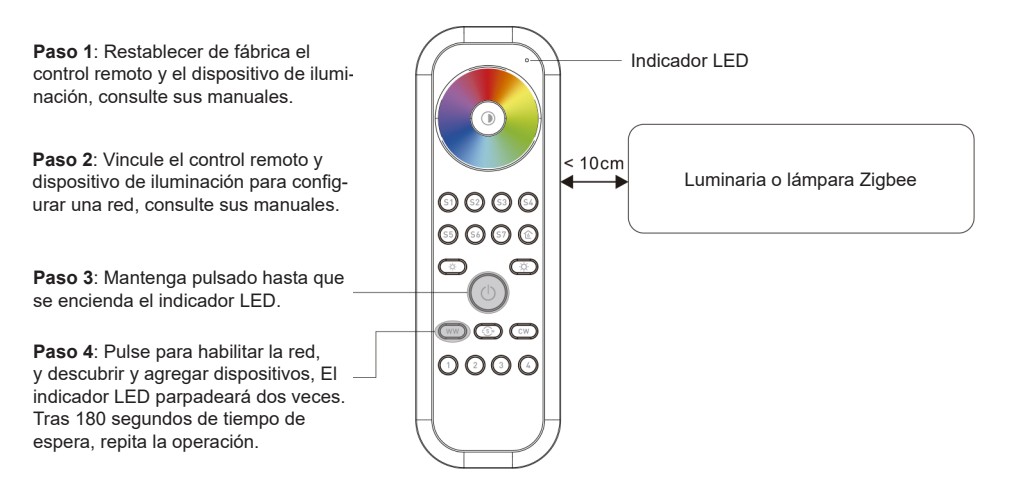

**Paso 5**: Establecer otro control remoto en la red modo en de emparejamiento y emparejarlo con la red, consulte su manual.

**Paso 6**: Añadir más controles remotos a la red como usted quiera.

**Paso 7**: Restablezca de fábrica los dispositivos de iluminación que le gustaría y luego agréguelos a la red, consulte sus manuales.

**Paso 8**: Toque el enlace para emparejar los controles remotos y los dispositivos de iluminación agregados, consulte sus manuales. Cada control remoto puede enlazar con máx. 30 dispositivos de iluminación. Cada dispositivo de iluminación se puede vincular por máx. 30 controles remotos.

#### **OTA**

El control remoto admite la actualización de firmware a través de OTA y adquirirá un nuevo firmware del controlador zigbee o hub cada 10 minutos de forma automática

#### **Cómo comprobar si el control remoto pertenece a una red o no**

Pulse cualquier botón excepto los botones de grupo, el indicador parpadea significa que el control remoto ya ha sido agregado a una red, si el indicador no parpadea significa que el control remoto no pertenece a ninguna red.

## **Función de control de energía de la batería**

**El control remoto informará al coordinador del valor de carga de la batería en las siguientes situaciones:**

• Cuando está encendido.

- Al operar el conmutador para enviar paquetes de datos (más de 4 horas desde la última operación).
- Cuando sea agregado a la red por un coordinador

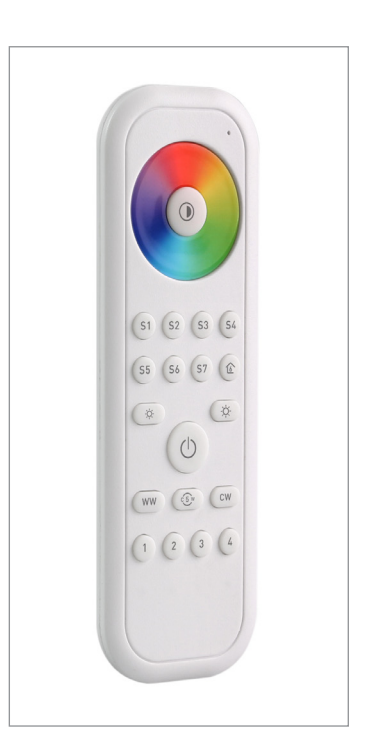

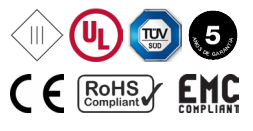